**BENUTZERHANDBUCH**

# HERO4<br>SILVER

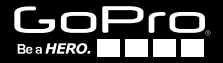

### / Schließen Sie sich der GoPro-Bewegung an

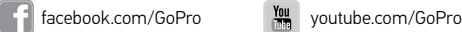

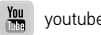

twitter.com/GoPro

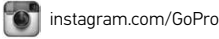

To download this user manual in a different language, visit gopro.com/support.

Pour télécharger ce manuel de l'utilisateur dans une autre langue, rendez-vous sur gopro.com/support.

Wenn Sie dieses Benutzerhandbuch in einer anderen Sprache herunterladen möchten, besuchen Sie gopro.com/support.

Per scaricare questo manuale utente in un'altra lingua, visita gopro.com/support.

Para descargar este manual de usuario en otro idioma, visite gopro.com/support.

Para baixar este manual do usuário em outro idioma, acesse gopro.com/support.

このユーザーマニュアルの他言語版をダウンロードするに は、 gopro.com/supportにアクセスしてください。

若要下載其他語言版本的使用說明書,請前往: gopro.com/support。

如需下载本用户手册的其他语言版本,请访问 gopro.com/support。

### / Inhaltsverzeichnis

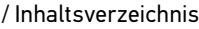

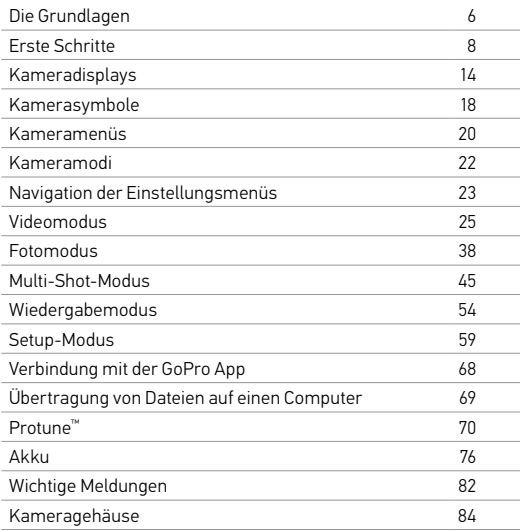

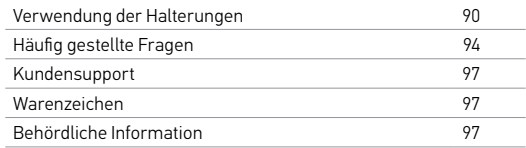

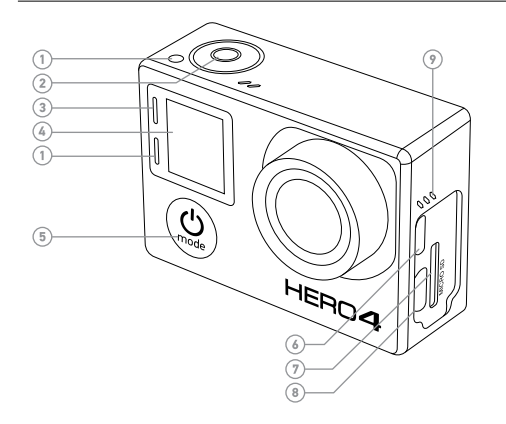

- 1. Kamerastatuslämpchen (rot)
- 2. Shutter/Select-Taste [  $\bigcirc$  ]
- 3. Lämpchen für drahtlosen Status (blau)
- 4. Statusbildschirm der Kamera
- 5. Power/Mode-Taste  $[$   $\bigcirc$
- 6. Micro-HDMI-Port (Kabel nicht im Lieferumfang enthalten)
- 7. microSD-Kartensteckplatz (microSD-Karte nicht im Lieferumfang enthalten)

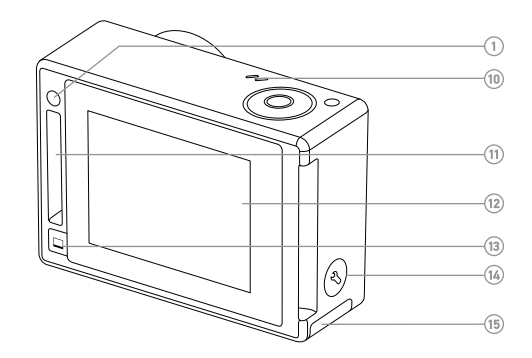

- 8. Mini-USB-Port (unterstützt Composite-A/C-Kabel/3,5-mm-Stereomikrofonadapter, nicht im Lieferumfang enthalten)
- 9. Audioalarm

### 10. Mikrofon

- 11. HERO-Port
- 12. Touchdisplay
- 13. Sleep/Wake-Taste für
- Touchdisplay  $[\Box]$
- 14. Settings/Tag-Taste [
- 15. Akkuklappe

### / Erste Schritte / Erste Schritte

#### **LADEN DES AKKUS**

1. Entfernen Sie die Kamera aus dem Gehäuse.

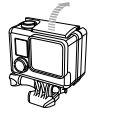

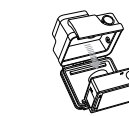

2. Entfernen Sie die seitliche Klappe der Kamera und legen Sie die microSD-Karte ein (separat erhältlich). Sie müssen eine Karte mit UHS-1- oder Class-10-Geschwindigkeit verwenden, die eine Kapazität von bis zu 64 GB aufweist. Auf gopro.com/support finden Sie eine Liste empfohlener SD-Karten.

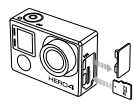

3. Öffnen Sie die Klappe an der Unterseite der Kamera, legen Sie den Akku ein und schließen Sie die Klappe wieder.

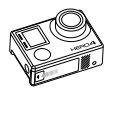

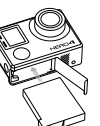

4. Laden Sie den Akku, indem Sie die Kamera über das mitgelieferte USB-Kabel mit einem Computer oder einem anderen USB-Ladeadapter verbinden. Die Kamerastatusleuchte ist während des Ladevorgangs an und erlischt, wenn der Akku voll geladen ist.

HINWEIS: Durch die Verwendung eines anderen Wandladegeräts als dem GoPro Wall Charger kann der GoPro-Akku beschädigt werden. Verwenden Sie nur Ladegeräte mit Ausgang 5V 1A. Wenn Sie die Spannung und Stromstärke Ihres Ladegeräts nicht kennen, verwenden Sie das im Lieferumfang enthaltene USB-Kabel zum Laden Ihrer Kamera über Ihren Computer.

Achten Sie bei der Verbindung mit einem Computer darauf, dass der Computer an das Stromnetz angeschlossen ist. Verwenden Sie einen anderen USB-Anschluss, wenn sich die Kamerastatusleuchte nicht einschaltet.

Der im Lieferumfang enthaltene Lithium-Ionen-Akku ist beim Kauf teilweise geladen. Die Verwendung eines nicht voll aufgeladenen Akkus beschädigt weder die Kamera noch den Akku selbst.

**PROFITIPP:** Mit dem Dual Battery Charger können Sie den Akku aufladen, ohne dass er sich in der Kamera befindet. Weitere Informationen finden Sie auf gopro.com.

Für weitere Informationen siehe *Akku*.

### / Erste Schritte

**WARNUNG: Lassen Sie Vorsicht walten, wenn Sie Ihre GoPro als Teil Ihres aktiven Lebensstils verwenden. Achten Sie stets auf Ihre Umgebung, um Verletzungen zu verhindern. Halten Sie sämtliche geltenden Gesetze und Regelungen ein, wenn Sie die Kamera verwenden.**

#### **KAMERA-SOFTWARE-UPDATES**

Stellen Sie sicher, die neueste Kamerasoftware zu verwenden, um in den Genuss der neuesten Funktionen und der besten Leistungen Ihrer HERO4 zu kommen. Sie können Ihre Kamerasoftware über die GoPro App oder die GoPro Software aktualisieren. Weitere Informationen finden Sie unter gopro.com/getstarted.

#### **STANDARDEINSTELLUNGEN DER KAMERA**

Auf der HERO4 Silver sind bei der ersten Inbetriebnahme die folgenden Standardeinstellungen voreingestellt:

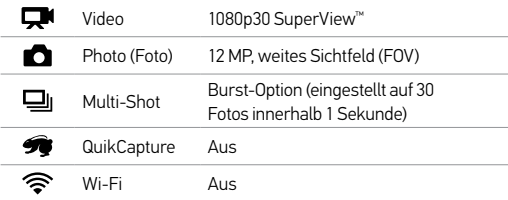

**PROFITIPP:** Wischen Sie auf dem Touchdisplay nach oben oder drücken Sie die Settings/Tag-Taste [  $\bigcirc$  ], um das Menü "Einstellungen" für den aktuellen Modus schnell zu öffnen.

#### **EIN- UND AUSSCHALTEN**

#### Zum Einschalten:

Drücken Sie die Power/Mode-Taste [  $\bigcirc$  ] ein Mal. Die Kamerastatuslämpchen (rot) blinken dreimal auf und die Kamera gibt drei Signaltöne ab. Wenn der Statusbildschirm der Kamera Informationen anzeigt, ist die Kamera eingeschaltet.

#### Zum Ausschalten:

Drücken Sie die Power/Mode-Taste [  $\bigcirc$  ] und halten Sie sie für zwei Sekunden. Die Kamerastatuslämpchen (rot) blinken mehrfach auf und die Kamera gibt sieben Signaltöne ab.

**PROFITIPP:** Wenn QuikCapture bei ausgeschalteter Kamera aktiviert ist, können Sie die Kamera einschalten und sofort mit der Aufnahme von Videos oder Zeitrafferfotos beginnen. Sie müssen einfach nur die Shutter/Select-Taste [  $\bigcirc$  ] drücken. Drücken Sie die Taste einmal für Videoaufnahmen; drücken Sie die Taste und halten Sie sie für Zeitrafferfotos gedrückt. Drücken Sie die Taste erneut, um die Aufnahme zu stoppen und die Kamera auszuschalten. Weitere Informationen finden Sie unter *QuikCapture* im Abschnitt *Setup-Modus*.

### / Erste Schritte

**EINLEGEN UND ENTNEHMEN VON MICROSD-KARTEN** Die HERO4 Silver ist kompatibel mit microSD-, microSDHC- und microSDXC-Karten mit Kapazitäten von 4 GB, 8 GB, 16 GB, 32 GB und 64 GB (separat erhältlich). Sie müssen eine microSD-Karte mit Class-10- oder UHS-1-Geschwindigkeit verwenden. (Auf gopro.com/support finden Sie eine Liste empfohlener SD-Karten.) GoPro empfiehlt die Verwendung von Markenspeicherkarten für maximale Zuverlässigkeit bei hoher Vibration.

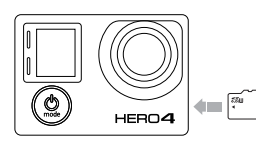

#### So legen Sie eine microSD-Karte ein:

Stecken Sie die Speicherkarte mit dem Etikett zur Vorderseite der Kamera hin in den Kartensteckplatz.

Die Karte rastet ein, wenn sie vollständig eingesteckt ist.

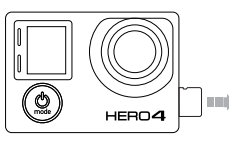

#### So entnehmen Sie die microSD-Karte:

Legen Sie den Fingernagel an die Kante der Speicherkarte und drücken Sie sie sanft in die Kamera.

Die Karte springt weit genug heraus, um sie herauszuziehen.

HINWEIS: Gehen Sie mit Speicherkarten vorsichtig um. Vermeiden Sie Flüssigkeiten, Staub und Schmutz. Sicherheitshalber sollten Sie die Kamera ausschalten, bevor Sie die Karte einlegen oder herausnehmen. Lesen Sie die Herstellerangaben über den Einsatz in geeigneten Temperaturbereichen.

### / Kameradisplays

Ihre HERO4 Silver ist an der Vorderseite mit einem Statusbildschirm und an der Rückseite mit einem größeren Touchdisplay ausgestattet.

#### **KAMERA-STATUSBILDSCHIRM**

Der Statusbildschirm an der Vorderseite der Kamera zeigt die folgenden Informationen zu Modi und Einstellungen an:

- 1. Kameramodi/FOV (Sichtfeld)
- 2. Kameraeinstellungen
- 3. Auflösung/fps (Bilder pro Sekunde)
- 4. Protune™
- 5. Anzahl aufgenommener Dateien
- 6. Zeit/Speicher/Dateien
- 7. Wi-Fi
- 8. Akkulaufzeit

*Hinweis: Je nach Modus erscheinen unterschiedliche Symbole auf dem Statusbildschirm der Kamera.*

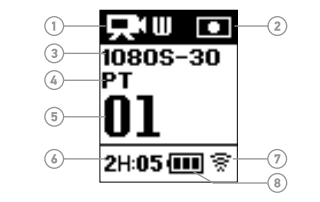

#### **TOUCHDISPLAY**

Über das integrierte Touchdisplay an der Rückseite der Kamera können Sie die Kamera und ihre Einstellungen steuern sowie Videos und Fotos wiedergeben oder in einer Vorschau betrachten. Sie können das Display außerdem als Bildsucher verwenden, um schnell und einfach zu sehen, was sich im Sichtfeld der Kamera befindet.

#### Ein-/Ausschalten des Touchdisplays

Das Touchdisplay schaltet sich automatisch ein/aus, wenn Sie die Kamera ein-/ausschalten.

**PROFITIPP:** Um bei eingeschalteter Kamera Akkuleistung zu sparen, drücken Sie die Touch Display Sleep/Wake-Taste [1]. Dies dimmt die Helligkeit des Bildschirms, während die Kamera nicht verwendet wird.

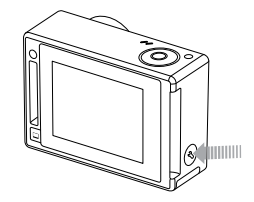

### / Kameradisplays

#### Gesten

Benutzen Sie für die Navigation des Touchdisplays diese Gesten: **Swipe left Press for 3 sec Slide down and hold Swipe down**

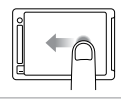

Nach links wischen Kameramodi anzeigen.

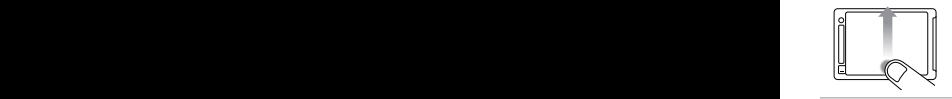

Von unterster Kante nach oben wischen Das Einstellungsmenü des aktuellen Modus wird **bottom edge** geöffnet.

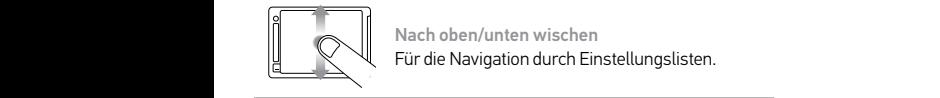

Nach oben/unten wischen Für die Navigation durch Einstellungslisten.

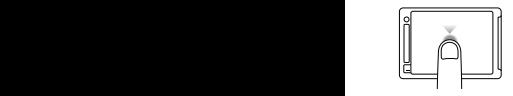

Antippen Ein Objekt auswählen, eine Einstellung aktivieren/ deaktivieren.

**Swipe up/down**

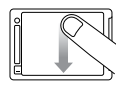

Wischen Sie von ganz oben nach unten Schließen Sie das Einstellungsmenü.

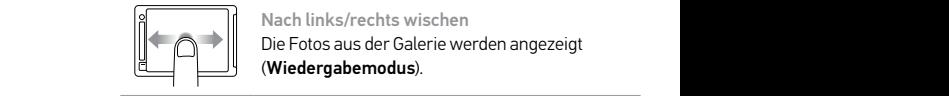

Nach links/rechts wischen Die Fotos aus der Galerie werden angezeigt (Wiedergabemodus).

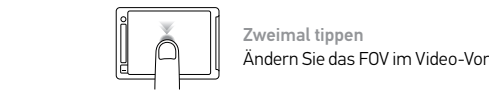

**Swipe up/down** Ändern Sie das FOV im Video-Vorschaumodus. Zweimal tippen

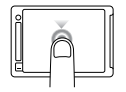

Zwei Sekunden gedrückt halten Touchdisplay sperren. (Die Sperreinstellung muss aktiviert sein.)

# / Kamerasymbole

# / Kamerasymbole

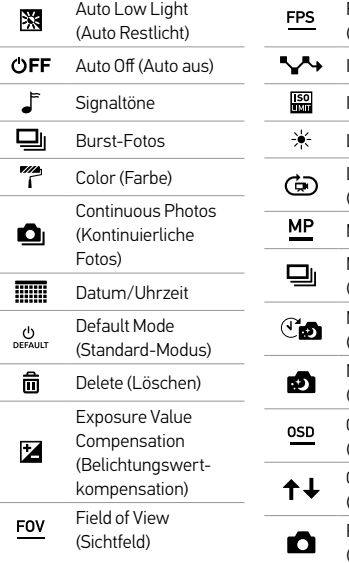

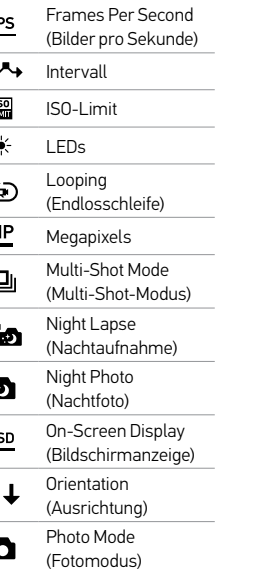

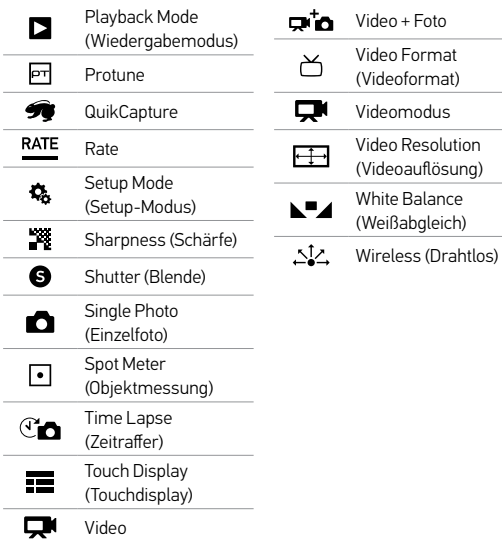

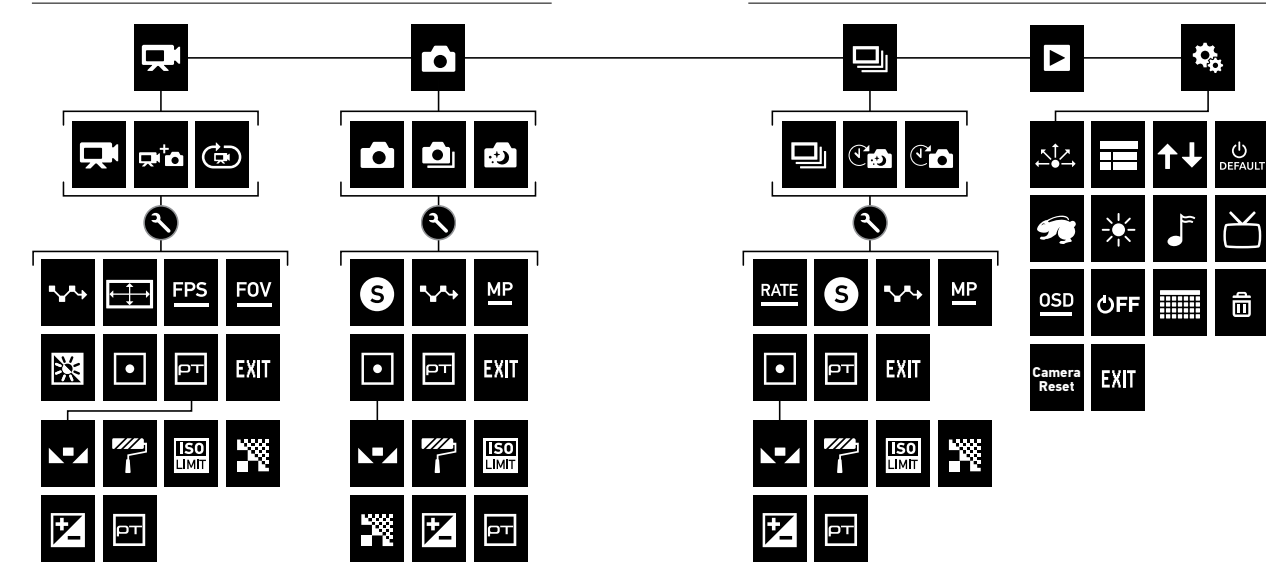

命

### / Kameramodi

/ Navigation der Einstellungsmenüs

Die HERO4 Silver verfügt über verschiedene Kameramodi. Um durch die Modi zu wechseln, wischen Sie auf dem Touchdisplay nach links oder drücken Sie die Power/Mode-Taste [  $\bigcirc$  ] mehrfach.

Diese Modi werden angezeigt:

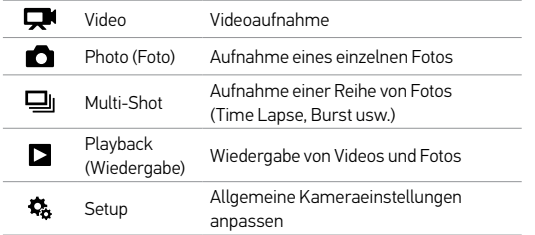

Jeder Kameramodus verfügt über sein eigenes Einstellungsmenü. Bei Ihrer HERO4 Silver können Sie mithilfe des Touchdisplays oder der Tasten an der Kamera durch die Einstellungsmenüs navigieren.

#### **SO NAVIGIEREN SIE MIT DEM TOUCHDISPLAY:**

1. Überprüfen Sie, ob sich die Kamera im gewünschten Kameramodus befindet. Wenn in der linken oberen Ecke des Touchdisplays kein Symbol für den Modus angezeigt wird, wischen Sie nach links und tippen Sie anschließend den Modus an.

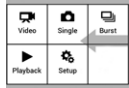

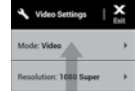

- 2. Wischen Sie auf dem Bildschirm von unten nach oben, um das Einstellungsmenü für diesen Modus anzuzeigen.
- 3. Wischen Sie nach oben oder unten, um durch die Einstellungen dieses Modus zu scrollen.
- 4. Tippen und wischen Sie, um je nach Bedarf eine neue Option für die Einstellung auszuwählen.
- 5. Wischen Sie zum Schließen des Einstellungsmenüs auf dem Bildschirm von oben nach unten und tippen Sie dann auf "Beenden" oder drücken Sie auf die Taste Settings/Tag [ $\bigcirc$ ].

### / Navigation der Einstellungsmenüs / Videomodus

**SO NAVIGIEREN SIE DURCH DIE MENÜS EINSTELLUNGEN:**

- 1. Überprüfen Sie, ob sich die Kamera im gewünschten Kameramodus befindet. Falls auf dem Statusbildschirm Ihrer Kamera kein Symbol für den Modus angezeigt wird, drücken Sie wiederholt die Power/Mode-Taste [  $\bigcirc$  ], bis es erscheint.
- 2. Drücken Sie die Settings/Tag-Taste [ ], um das Menü Einstellungen für diesen Modus zu öffnen.
- 3. Verwenden Sie die Power/Mode-Taste [  $\bigcirc$  ], um durch die Einstellungen zu blättern.

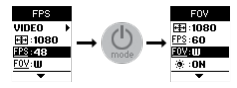

4. Drücken Sie die Shutter/Select-Taste [  $\bigcirc$  ], um innerhalb einer Einstellung durch die Optionen zu blättern. Um eine Option auszuwählen, lassen Sie sie markiert, wenn Sie zu einem anderen Bildschirm wechseln.

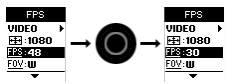

5. Um zum vorherigen Bildschirm zurückzukehren oder das Menü Einstellungen zu verlassen, drücken Sie die Settings/Tag-Taste [ $\bigodot$  ]. Im Videomodus sind drei Aufnahmemodi verfügbar: Video, Video + Photo und Video Looping (Endlosschleife).

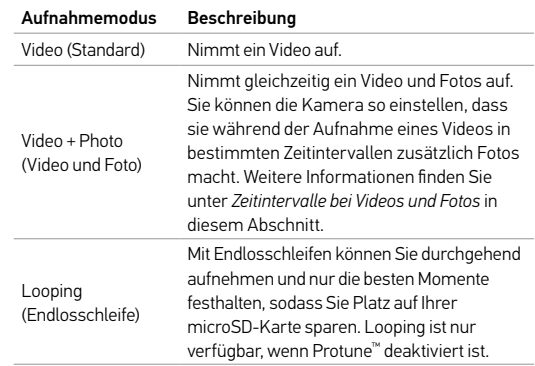

**PROFITIPP**: Erstellen Sie mit der kostenlosen GoPro-Software ganz einfach monumentale Videos im typischen GoPro-Stil. Erfahren Sie mehr und laden Sie sich die neueste GoPro Software von gopro.com/getstarted herunter.

#### **AUFNAHME VON VIDEOS**

- 1. Wischen Sie nach links, um die Kameramodi anzuzeigen. Tippen Sie dann das Symbol oben links an (Videomodus).
- 2. Wählen Sie bei Bedarf einen anderen Videoaufnahmemodus (Video, Video + Photo oder Video Looping) aus:
	- a. Wischen Sie nach oben, um das Einstellungsmenü zu öffnen.
	- b. Tippen Sie erst "Mode" (Modus) an und dann den gewünschten Aufnahmemodus.
	- c. Wischen Sie nach unten, um das Einstellungsmenü zu verlassen. Das Symbol für den ausgewählten Aufnahmemodus wird auf dem Display oben links angezeigt.
- 3. Drücken Sie die Shutter/Select-Taste [  $\bigcirc$  ]. Während der Aufnahme gibt die Kamera einen einmaligen Signalton ab und die Kamerastatuslämpchen blinken.
- 4. Zum Beenden der Aufnahme drücken Sie die Shutter/ Select-Taste [  $\bigcirc$  ]. Die Kamera gibt drei Signaltöne ab und die Kamerastatuslämpchen blinken dreimal auf.

Die Kamera beendet die Aufnahme automatisch, wenn die Speicherkarte voll oder der Akku leer ist. Ihr Video wird gespeichert, bevor sich die Kamera ausschaltet.

**PROFITIPP:** Wenn QuikCapture bei ausgeschalteter Kamera aktiviert ist, können Sie die Kamera einschalten und sofort mit der Videoaufnahme beginnen. Sie müssen hierzu einfach nur die Shutter/Select-Taste [  $\bigcirc$  ] drücken. Drücken Sie die Taste erneut, um die Aufnahme zu stoppen und die Kamera auszuschalten. Weitere Informationen finden Sie im Abschnitt *Setup-Modus*.

### / Videomodus / Videomodus

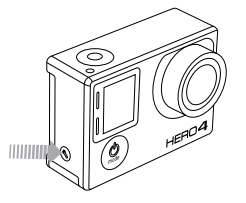

#### **HILIGHT TAGGING**

Mit HiLight Tags können Sie bestimmte Momente in Ihrem Video markieren. Mit HiLight Tags können Sie auf einfache Art und Weise die besten Highlights finden, die Sie teilen möchten.

Tags können Sie mit Ihrer Kamera, der GoPro App oder der Smart Remote (separat erhältlich) hinzufügen. Die Tags sind während der Wiedergabe in der GoPro App oder der GoPro Software sichtbar.

**PROFITIPP:** Tippen Sie in der App während der Wiedergabe auf den Bildschirm, um die HiLight Tags auf der Fortschrittsanzeige anzuzeigen.

#### HiLight Tag mit Ihrer Kamera hinzufügen:

Drücken Sie während der Aufnahme die Settings/Tag-Taste [ $\bigcirc$ ].

#### **VIDEOEINSTELLUNGEN**

Im Video-Modus sind drei Aufnahmemodi verfügbar: Video, Video + Photo und Video Looping (Endlosschleife). Der ausgewählte Aufnahmemodus bestimmt, welche Video-Einstellungen anschließend im Menü erscheinen.

Eine Anleitung zur Änderung der folgenden Einstellungen finden Sie unter *Navigation der Einstellungsmenüs*.

**PROFITIPP:** Wischen Sie auf dem Touchdisplay nach oben oder drücken Sie die Settings/Tag-Taste [  $\bigcirc$  ], um das Menü "Einstellungen" für den aktuellen Modus zu öffnen.

### **INTERVAL (ZEITINTERVALL)**

Die Zeitintervall-Einstellung gilt für Video, Foto und Endlosschleifen. Zeitintervall legt den Zeitabstand zwischen den einzelnen aufgenommenen Frames fest.

#### Video- und Fotointervalle

Die verfügbaren Intervalle für Video und Foto reichen von 5 bis 60 Sekunden. Die Fotoqualität ist abhängig von der ausgewählten Videoauflösung und dem Sichtfeld (FOV).

#### Endlosschleifen-Zeitintervalle

Für Endlosschleifen stehen Zeitintervalle von 5, 20, 60 und 120 Minuten zur Verfügung. Wenn Sie zum Beispiel ein Zeitintervall von 5 Minuten auswählen, werden beim Beenden der Aufnahme nur die letzten 5 Minuten der Aufzeichnung gespeichert. Wenn Sie eine 5-minütige Aufnahme machen und nicht die Shutter/Select-Taste [  $\odot$  ] drücken, um die Aufzeichnung zu beenden und zu speichern, beginnt die Kamera mit einem neuen 5-minütigen Zeitintervall und überschreibt Ihre vorherige 5-minütige Aufzeichnung.

Sie können als Zeitintervall auch die maximale Videolänge auswählen. Mit dieser Option macht die Kamera Aufnahmen, bis die Speicherkarte voll ist, und überschreibt dann die Aufnahme mit einem neuen Video.

*Hinweis: Vergewissern Sie sich, dass auf der microSD-Karte ausreichend Speicherplatz verfügbar ist, bevor Sie eine Endlosschleife aufnehmen.*

**PROFITIPP:** Dateien mit mehreren Kapiteln werden auf der Speicherkarte gespeichert, sodass während der Aufnahme einer Endlosschleife nur kleine Segmente überschrieben werden. Bei der Betrachtung dieser Daten auf einem Computerbildschirm sehen Sie separate Dateien für jedes Zeitsegment. Verwenden Sie die GoPro Software, um aus den einzelnen Dateien ein längeres Video zu erstellen.

#### **AUFLÖSUNG, FPS UND SICHTFELD**

Die HERO4 Silver kann auf die unten aufgeführten Videoauflösungen eingestellt werden.

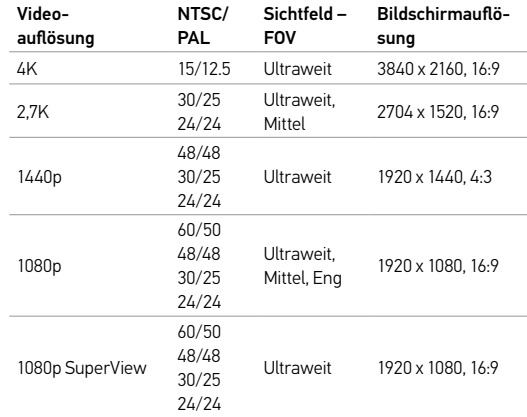

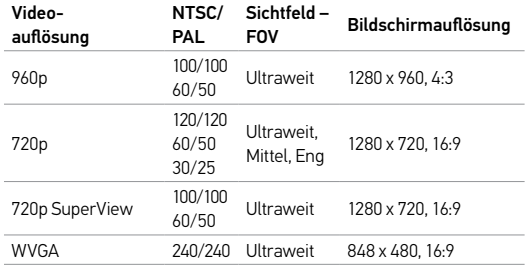

**PROFITIPP:** Wischen Sie auf dem Touchdisplay nach oben oder drücken Sie die Settings/Tag-Taste [  $\bigcirc$  ], um das Menü "Einstellungen" für den aktuellen Modus zu öffnen.

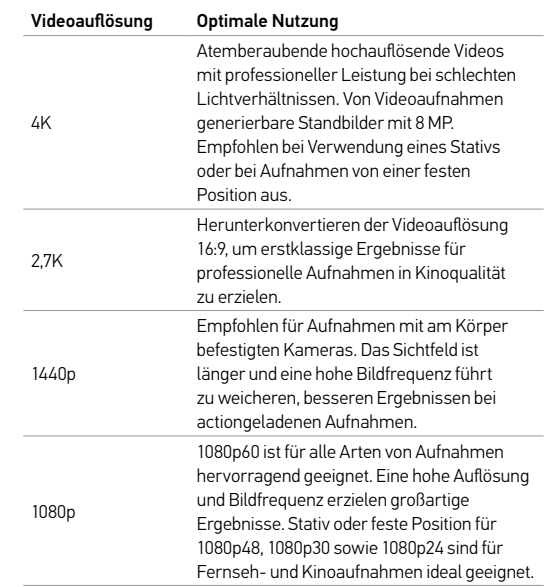

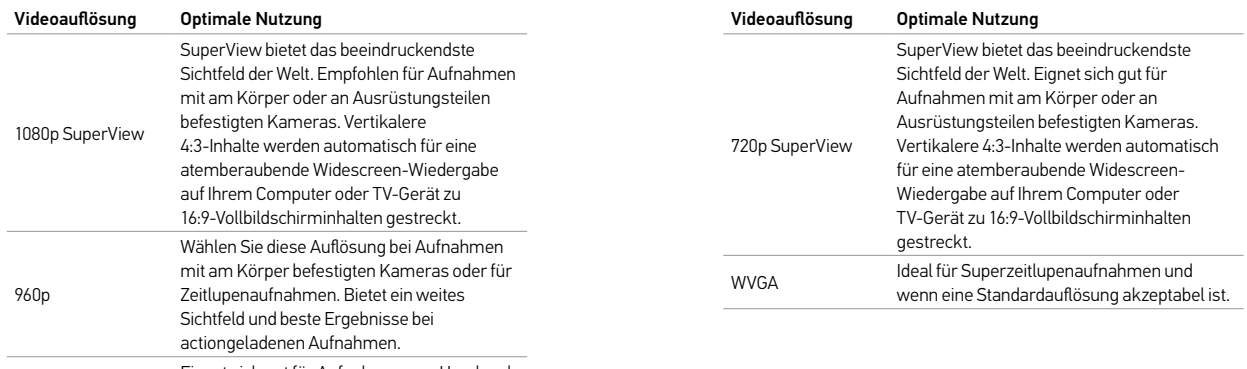

Eignet sich gut für Aufnahmen von Hand und<br>
Für Zeitlunggeufnahmen für Zeitlupenaufnahmen.

### / Videomodus / Videomodus

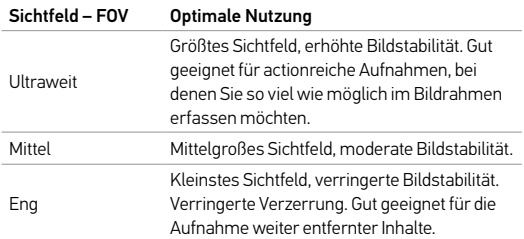

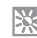

### **LOW LIGHT (RESTLICHT)**

Mit dem Modus "Auto Low Light" können Sie Aufnahmen bei schlechten Lichtverhältnissen machen oder schnell zwischen gut und schlecht ausgeleuchteten Bereichen wechseln. Die Kamera wird die Bildfrequenz automatisch anpassen, um eine optimale Belichtung und beste Ergebnisse zu erreichen.

Auto Low Light steht nicht für 240 fps und 30 fps oder niedriger zur Verfügung. Die Optionen für diese Einstellung sind "Ein" (Standard)  $und$   $\Delta u$ s"

#### ۵ **SPOT METER**

Mit Spot Meter können Sie Aufnahmen von hellen Motiven aus dunklen Bereichen heraus machen, z. B. Landschaftsaufnahmen aus einem Auto heraus. Wenn Spot Meter aktiviert ist, erscheint [ ] auf den Displays der Kamera. Die Optionen für diese Einstellung sind "Aus" (Standard) und "Ein".

*Hinweis: Änderungen, die Sie im Video-Modus an Spot Meter vornehmen, werden nur auf Videoaufzeichnungen angewendet. Um diese Einstellung für Fotoaufnahmen zu ändern, müssen Sie die Einstellung im Foto-Modus ändern. Um diese Einstellung für Multi-Shot-Aufnahmen zu ändern, müssen Sie die Einstellung im Multi-Shot-Modus ändern.*

**PROTUNE**

Weitere Informationen zu Protune-Einstellungen finden Sie unter *Protune*.

*Hinweis: Änderungen, die Sie im Video-Modus an Protune vornehmen, werden nur auf Videoaufzeichnungen angewendet. Um diese Einstellung für Fotoaufnahmen zu ändern, müssen Sie die Einstellung im Foto-Modus ändern. Um diese Einstellung für Multi-Shot-Aufnahmen zu ändern, müssen Sie die Einstellung im Multi-Shot-Modus ändern.*

### / Fotomodus

## / Fotomodus

Im Fotomodus sind drei Aufnahmemodi verfügbar: Single (Einzelbildaufnahme), Continuous (Serienbildaufnahme) und Night (Nachtbildaufnahme).

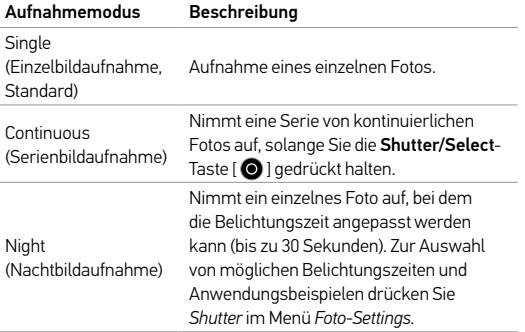

**PROFITIPP:** Achten Sie bei Nachtaufnahmen auf die richtige Shutter-Einstellung entsprechend der Art der Aufnahme. Weitere Informationen finden Sie im Menü *Foto-Settings* unter *Shutter*.

**AUFNAHME EINES EINZELBILDES ODER NACHTBILDES**

- 1. Wischen Sie nach links, um die Kameramodi anzuzeigen. Tippen Sie dann das mittlere Symbol in der oberen Zeile an (Fotomodus).
- 2. Wählen Sie bei Bedarf einen anderen Fotoaufnahmemodus (Einzelbild oder Nachtbild) aus:
	- a. Wischen Sie nach oben, um das Einstellungsmenü zu öffnen.
	- b. Tippen Sie erst "Mode" (Modus) an und dann den gewünschten Aufnahmemodus.
	- c. Wischen Sie nach unten, um das Einstellungsmenü zu verlassen. Im oberen linken Bereich des Bildschirms wird das Symbol für den jeweiligen Aufnahmemodus angezeigt.
- 3. Drücken Sie die Shutter/Select-Taste [  $\bigcirc$  ]. Die Kamera gibt zwei Signaltöne ab, die Kamerastatuslämpchen leuchten auf und der Zähler auf dem Statusbildschirm der Kamera zeigt eine um eins höhere Zahl an.

### / Fotomodus / Fotomodus

#### **AUFNAHME VON SERIENBILDERN**

- 1. Wählen Sie den Modus "Continuous" (Serienbildaufnahme) aus:
	- a. Wischen Sie nach links, um die Kameramodi anzuzeigen. Tippen Sie dann das mittlere Symbol in der oberen Zeile an (Fotomodus).
	- b. Wischen Sie nach oben, um das Einstellungsmenü zu öffnen.
	- c. Tippen Sie zuerst "Mode" (Modus) an und dann "Continuous" (Serienbild).
	- d. Tippen Sie [ $\bm{\chi}$ ] an, um das Einstellungsmenü zu schließen. Im oberen linken Bereich des Bildschirms wird das Symbol für "Kontinuierlich" [ ni angezeigt.
- 2. Halten Sie die Shutter/Select-Taste [  $\bigcirc$  ] gedrückt. Die Kamera gibt einen Signalton ab und die Kamerastatuslämpchen leuchten wiederholt auf.
- 3. Um die Aufnahme zu beenden, lassen Sie die Shutter/Select-Taste [  $\bigcirc$  ] los. Der Zähler auf dem Statusbildschirm der Kamera zeigt nach jedem aufgenommenen Foto eine um eins höhere Zahl an.

**PROFITIPP:** Sie können, während der Aufnahme eines Videos iederzeit manuell ein Bild machen, indem Sie einfach die Power/ Mode-Taste [  $\bigcirc$  ] drücken. Halten Sie die Power/Mode-Taste [  $\bigcirc$  ] gedrückt, um alle 5 Sekunden ein Foto zu machen.

#### **FOTOEINSTELLUNGEN**

Im Photo-Modus sind drei Aufnahmemodi verfügbar: Single (Einzelbildaufnahme), Continuous (Serienbildaufnahme) und Night (Nachtbildaufnahme). Der ausgewählte Aufnahmemodus bestimmt, welche Foto-Einstellungen anschließend im Menü erscheinen.

Eine Anleitung zur Änderung der folgenden Einstellungen finden Sie unter *Navigation der Einstellungsmenüs*.

**PROFITIPP:** Wischen Sie auf dem Touchdisplay nach oben oder drücken Sie die Settings/Tag-Taste [  $\bigcirc$  ], um das Menü "Einstellungen" für den aktuellen Modus zu öffnen.

### / Fotomodus

#### **SHUTTER (AUSLÖSER)** (S

Shutter" wird nur für die Einstellung Nachtfoto und Nacht-Zeitraffer angewendet und legt fest, wie lange der Kameraverschluss geöffnet ist. Als Einstellungsoptionen stehen Auto (bis zu 2 Sekunden), 2, 5, 10, 15, 20 oder 30 Sekunden zur Verfügung. Die Standardeinstellung ist Auto.

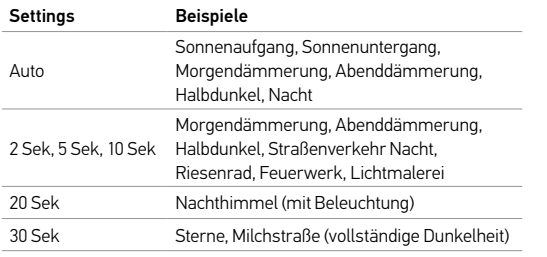

# **INTERVAL (ZEITINTERVALL)**

Das Zeitintervall bezieht sich nur auf Serienbildaufnahmen. Die zur Verfügung stehenden Intervalle sind 3 (Standard), 5 oder 10 Fotos pro Sekunde.

#### **MP MEGAPIXEL**

Die HERO4 Silver kann Fotos mit den Auflösungen 12 MP, 7 MP und 5 MP aufnehmen. Einstellungen mit niedrigeren Megapixel-Werten benötigen weniger Speicherplatz auf der microSD-Karte.

*Hinweis: Änderungen, die Sie im Foto-Modus an der Megapixel-Einstellung vornehmen, werden nur auf Fotoaufnahmen angewendet. Um diese Einstellung für Multi-Shot-Aufnahmen zu ändern, müssen Sie die Einstellung im Multi-Shot-Modus ändern.*

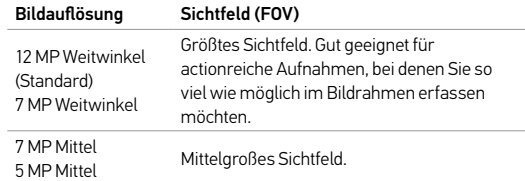

### / Fotomodus

#### $\blacksquare$ **SPOT METER**

Mit Spot Meter können Sie Aufnahmen von hellen Motiven aus dunklen Bereichen heraus machen, z. B. Landschaftsaufnahmen aus einem Auto heraus. Wenn Spot Meter aktiviert ist, erscheint [ ] auf den Displays der Kamera. Die Optionen für diese Einstellung sind "Aus" (Standard) und "Ein".

*Hinweis: Änderungen, die Sie im Foto-Modus an der Spot Meter Einstellung vornehmen, werden nur auf Fotoaufnahmen angewendet. Um diese Einstellung für Videoaufnahmen zu ändern, müssen Sie die Einstellung im Video-Modus ändern. Um diese Einstellung für Multi-Shot-Aufnahmen zu ändern, müssen Sie die Einstellung im Multi-Shot-Modus ändern.*

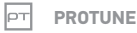

#### Weitere Informationen zu Protune-Einstellungen finden Sie unter *Protune*.

*Hinweis: Änderungen, die Sie im Foto-Modus an Protune-Einstellungen vornehmen, werden nur auf Fotoaufnahmen angewendet. Um diese Einstellung für Videoaufnahmen zu ändern, müssen Sie die Einstellung im Video-Modus ändern. Um diese Einstellung für Multi-Shot-Aufnahmen zu ändern, müssen Sie die Einstellung im Multi-Shot-Modus ändern.*

Im Multi-Shot-Modus sind drei Aufnahmemodi verfügbar: Burst, Time Lapse (Zeitraffer) und Night Lapse (Nacht-Zeitraffer).

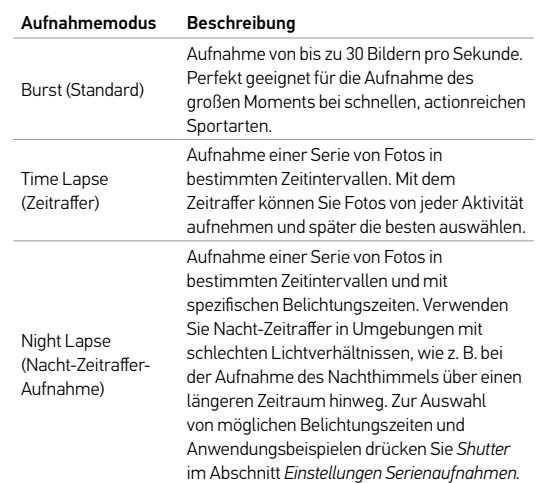

**PROFITIPP:** Wenn Sie am Tag längere Belichtungszeiten anwenden möchten, benutzen Sie hierzu Nacht-Zeitraffer.

### / Multi-Shot-Modus

#### **AUFNAHME SCHNELLER BILDFOLGEN**

- 1. Wählen Sie den Modus Burst" aus:
	- a. Wischen Sie nach links, um die Kameramodi anzuzeigen. Tippen Sie dann das Symbol oben rechts an (Multi-Shot-Modus).
	- b. Wischen Sie nach oben, um das Einstellungsmenü zu öffnen.
	- c. Tippen Sie zuerst "Mode" (Modus) an und dann "Burst".
	- d. Wischen Sie nach unten, um das Einstellungsmenü zu verlassen. Im oberen linken Bereich des Bildschirms wird das Symbol für den Burst-Modus [  $\Box$  angezeigt.
- 2. Drücken Sie die Shutter/Select-Taste [  $\bigcirc$  ]. Die Kamerastatuslämpchen blinken auf und die Kamera gibt mehrere Signaltöne ab.

Unter *Frequenz* in diesem Abschnitt finden Sie die zur Verfügung stehenden Optionen für Burst-Fotos.

**AUFNAHME VON ZEITRAFFER- ODER NACHT-ZEITRAFFERFOTOS**

- 1. Wählen Sie den gewünschten Aufnahmemodus (Zeitraffer oder Nacht-Zeitraffer) aus:
	- a. Wischen Sie nach links, um die Kameramodi anzuzeigen. Tippen Sie dann das Symbol oben rechts an (Multi-Shot-Modus).
	- b. Wischen Sie nach oben, um das Einstellungsmenü zu öffnen.
	- c. Tippen Sie zuerst "Mode" (Modus) an und dann den gewünschten Aufnahmemodus (Zeitraffer oder Nacht-Zeitraffer).
	- d. Wischen Sie nach unten, um das Einstellungsmenü zu verlassen. Im oberen linken Bereich des Bildschirms wird das Symbol für den jeweiligen Aufnahmemodus angezeigt.
- 2. Drücken Sie die Shutter/Select-Taste [  $\bigcirc$  ]. Die Kamera beginnt einen Countdown und die Kamerastatuslämpchen blinken jedes Mal auf, wenn ein Foto aufgenommen wird.
- 3. Um die Aufnahme zu beenden, drücken Sie die Shutter/ Select-Taste [  $\bigcirc$  ]. Die Kamera gibt drei Signaltöne ab und die Kamerastatuslämpchen blinken dreimal auf.

**PROFITIPP:** Wenn QuikCapture bei ausgeschalteter Kamera aktiviert ist, können Sie die Kamera einschalten und sofort mit der Aufnahme von Zeitrafferfotos beginnen. Sie müssen einfach nur die Shutter/Select-Taste [  $\bigcirc$  ] drücken. Drücken Sie die Taste erneut, um die Aufnahme zu stoppen und die Kamera auszuschalten. Weitere Informationen finden Sie im Abschnitt *Setup-Modus*.

#### **MULTI-SHOT-EINSTELLUNGEN**

Im Multi-Shot-Modus sind drei Aufnahmemodi verfügbar: Burst, Time Lapse (Zeitraffer) und Night Lapse (Nacht-Zeitraffer). Der ausgewählte Aufnahmemodus bestimmt, welche Multi-Shot-Einstellungen anschließend im Menü erscheinen.

Eine Anleitung zur Änderung der folgenden Einstellungen finden Sie unter *Navigation der Einstellungsmenüs*.

**PROFITIPP:** Wischen Sie auf dem Touchdisplay nach oben oder drücken Sie die Settings/Tag-Taste [  $\bigcirc$  ], um das Menü "Einstellungen" für den aktuellen Modus zu öffnen.

#### **RATE FREQUENZ**

Die Frequenz bezieht sich nur auf den Burst-Modus. Fotos können in den folgenden Frequenzen aufgenommen werden:

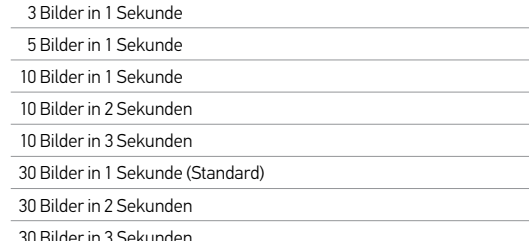

**PROFITIPP:** Manchmal ist eine Frequenz von 30 Bildern pro 1 Sekunde zu hoch. Probieren Sie eine langsamere Einstellung für das BURST-Zeitintervall aus, um sich dem Motiv anzupassen.

#### **SHUTTER (AUSLÖSER)** (S

Shutter" wird nur für die Einstellung Nachtfoto und Nacht-Zeitraffer angewendet und legt fest, wie lange der Kameraverschluss geöffnet ist. Als Einstellungsoptionen stehen Auto (bis zu 2 Sekunden), 2, 5, 10, 15, 20 oder 30 Sekunden zur Verfügung. Die Standardeinstellung ist Auto.

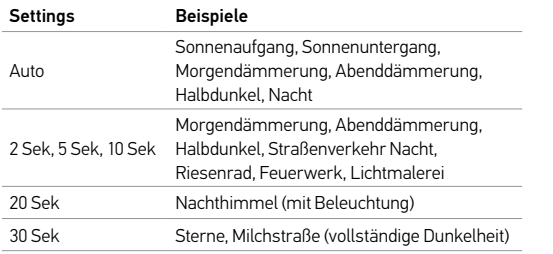

# **INTERVAL (ZEITINTERVALL)**

Zeitintervall bezieht sich nur auf Zeitraffer- und Nacht-Zeitraffer-Aufnahmen. Zeitintervall legt den Zeitabstand zwischen den einzelnen aufgenommenen Frames fest.

#### Zeitraffer-Zeitintervalle

Die zur Verfügung stehenden Zeitintervalle für Zeitraffer-Aufnahmen reichen von 0,5 Sekunden (Standard) bis 60 Sekunden.

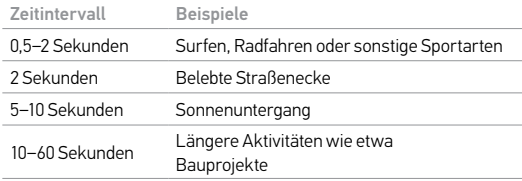

### Nacht-Zeitraffer-Zeitintervalle

Die zur Verfügung stehenden Zeitintervalle für Nacht-Zeitraffer-Aufnahmen reichen von 4 Sekunden bis 60 Minuten. Durch Auswahl einer kontinuierlichen Aufnahme (Standard) wird das Zeitintervall an die Shutter-Einstellung angepasst. Wenn beispielsweise der Auslöser auf 10 Sekunden und das Zeitintervall auf "kontinuierlich" eingestellt sind, macht Ihre Kamera alle 10 Sekunden ein Foto.

### **MEGAPIXEL**

Die HERO4 Silver kann Fotos mit den Auflösungen 12 MP, 7 MP und 5 MP aufnehmen. Einstellungen mit niedrigeren Megapixel-Werten benötigen weniger Speicherplatz auf der microSD-Karte.

*Hinweis: Änderungen, die Sie im Multi-Shot-Modus an der Megapixel-Einstellung vornehmen, werden nur auf Multi-Shot-Aufzeichnungen angewendet. Um diese Einstellung für Fotoaufnahmen zu ändern, müssen Sie die Einstellung im Foto-Modus ändern.*

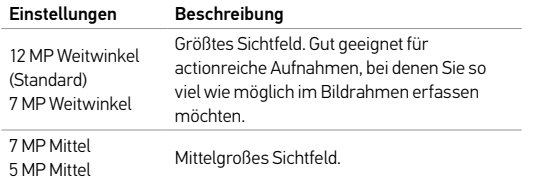

#### $\bullet$ **SPOT METER**

Mit Spot Meter können Sie Aufnahmen von hellen Motiven aus dunklen Bereichen heraus machen, z. B. Landschaftsaufnahmen aus einem Auto heraus. Wenn Spot Meter aktiviert ist, erscheint

[ ] auf dem Statusbildschirm der Kamera. Die Optionen für diese Einstellung sind "Aus" (Standard) und "Ein".

*Hinweis: Änderungen, die Sie im Multi-Shot-Modus an der Spot Meter Einstellung vornehmen, werden nur auf Multi-Shot-Aufzeichnungen angewendet. Um diese Einstellung für Videoaufnahmen zu ändern, müssen Sie die Einstellung im Video-Modus ändern. Um diese Einstellung für Fotoaufnahmen zu ändern, müssen Sie die Einstellung im Foto-Modus ändern.*

**PROTUNE**

Weitere Informationen zu Protune-Einstellungen finden Sie unter *Protune*.

*Hinweis: Änderungen, die Sie im Multi-Shot-Modus an Protune-Einstellungen vornehmen, werden nur auf Multi-Shot-Aufzeichnungen angewendet. Um diese Einstellung für Videoaufnahmen zu ändern, müssen Sie die Einstellung im Video-Modus ändern. Um diese Einstellung für Fotoaufnahmen zu ändern, müssen Sie die Einstellung im Foto-Modus ändern.*

# / Wiedergabemodus

Sie können Ihre Inhalte auf dem Touchdisplay der Kamera, auf einem Computer, Smartphone/Tablet (mit der GoPro App) oder auf einem TV-Gerät ansehen.

Sie können Aufnahmen auch durch Einsetzen der microSD-Karte direkt in Geräte wie Computer oder mit dem System kompatible TV-Geräte wiedergeben. So hängt die Auflösung bei der Wiedergabe ab von der Auflösung des Geräts und dessen Fähigkeit, diese Auflösung wiederzugeben.

#### **WIEDERGABE VON VIDEOS UND FOTOS AUF IHRER HERO4 SILVER**

Mit dem Touchdisplay der HERO4 Silver können Sie Ihre Videos und Fotos direkt auf Ihrer Kamera betrachten.

### So betrachten Sie Inhalte auf dem Touchdisplay:

- 1. Wischen Sie nach links und tippen Sie anschließend auf Wiedergabe.
- 2. Wischen Sie, um durch die Miniaturansichten zu scrollen. *Hinweis: Bei Fotoserien (Burst, Zeitraffer, Nacht-Zeitraffer und Serienbildaufnahmen) zeigt die Miniaturansicht das erste Bild der Fotoserie.*
- 3. Tippen Sie auf ein Video oder Foto, um es in einer Vollbildansicht zu öffnen.
- 4. Tippen Sie für Video auf [ $\blacktriangleright$ ].
- 5. Um zum Miniaturansichtsbildschirm zurückzukehren, tippen Sie auf [ **].** 1.
- 6. Um die Wiedergabe zu beenden, wischen Sie nach unten und tippen Sie dann auf [ $\mathbf{\times}$ ].

### So geben Sie Inhalte wieder, wenn sich die Kamera in ihrem Gehäuse befindet:

- 1. Schalten Sie die Kamera ein.
- 2. Drücken Sie die Power/Mode-Taste [  $\bigcirc$  ], um zum Wiedergabe-Modus zu blättern.
- 3. Drücken Sie die Shutter/Select-Taste [  $\bigcirc$  ], um Wiedergabe auszuwählen.
- 4. Drücken Sie die Power/Mode-Taste [ $\bigcirc$ ], um zum Miniaturansichtssymbol [  $\blacksquare$  ] zu blättern.
- 5. Verwenden Sie in der Miniaturansichtsvorschau die Power/Mode-Taste [ $\bigcirc$ ], um durch die Miniaturansichten zu blättern.
- 6. Drücken Sie die Shutter/Select-Taste [  $\bigcirc$  ], um eine Miniaturansicht zu betrachten.

### / Wiedergabemodus

# / Wiedergabemodus

**WIEDERGABE VON VIDEOS UND FOTOS AUF EINEM COMPUTER** Um beim Abspielen Ihrer Inhalte auf einem Computer die besten Ergebnisse zu erhalten, laden Sie auf gopro.com/getstarted die neueste GoPro Software herunter. Achten Sie darauf, dass Ihr Mac® oder Windows® Computer mindestens die folgenden Systemanforderungen erfüllt:

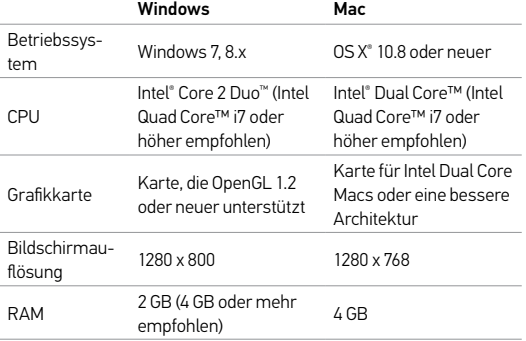

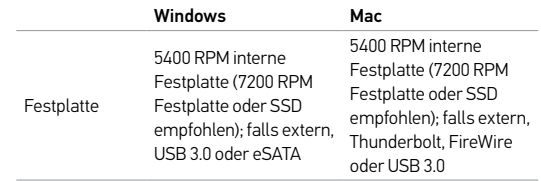

#### Zur Wiedergabe von Inhalten auf Ihrem Computer:

- 1. Laden Sie sich die neueste GoPro Software von gopro.com/ getstarted herunter.
- 2. Verbinden Sie die Kamera über das im Lieferumfang enthaltene USB-Kabel mit dem Computer.
- 3. Kopieren Sie die Dateien auf den Computer oder auf eine externe Festplatte.
- 4. Spielen Sie Ihre Inhalte mit der GoPro Software ab.

### / Wiedergabemodus / Setup-Modus

**WIEDERGABE VON DATEIEN AUF EINEM TV-GERÄT** Zur Wiedergabe von Videos und Fotos auf einem TV/HDTV-Gerät ist ein Micro-HDMI-, Composite- oder Combo-Kabel (separat erhältlich) erforderlich.

#### Wiedergabe von Inhalten auf einem TV-Gerät:

- 1. Verbinden Sie die Kamera mithilfe eines Micro-HDMI-, Compositeoder Combo-Kabels mit dem TV/HDTV-Gerät.
- 2. Wählen Sie an Ihrem TV-Gerät den Eingang, der dem Anschluss entspricht, in den Sie das Kabel gesteckt haben.
- 3. Schalten Sie die Kamera ein.
- 4. Wischen Sie auf dem Touchdisplay Ihrer Kamera nach links und tippen Sie anschließend auf Wiedergabe [ $\Box$ ].
- 5. Wischen und tippen Sie, um zu navigieren und Dateien auszuwählen.

*Hinweis: HDMI-Wiedergabe hängt von der Auflösung des Geräts ab und ist bis zu 1080p zertifiziert.*

#### **WIEDERGABE VON INHALTEN AUF EINEM SMARTPHONE/ TABLET**

- 1. Verbinden Sie Ihre Kamera mit der GoPro App. Weitere Details finden Sie unter *Verbindung mit der GoPro App*.
- 2. Geben Sie mithilfe der Steuerelemente der App Ihre Fotos und Videos auf Ihrem Smartphone/Tablet wieder.

Im Setup-Modus können Sie Einstellungen ändern, die sich auf alle Kamera-Modi auswirken. Eine Anleitung zur Änderung der folgenden Einstellungen finden Sie unter *Navigation der Einstellungsmenüs*.

**WI-FI** 

Wenn Wi-Fi eingeschaltet ist, erscheint auf dem Statusbildschirm der Kamera ein Wi-Fi-Symbol und die blauen Wi-Fi-Lämpchen blinken auf.

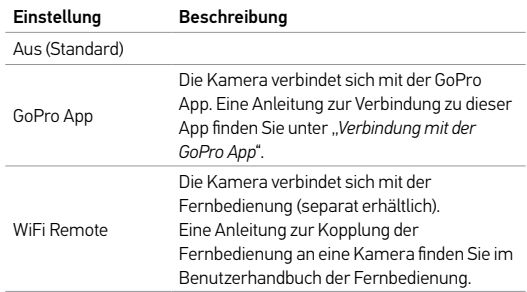

### / Setup-Modus

**PROFITIPP:** Wenn Sie den Namen Ihrer Kamera oder Ihr Passwort vergessen haben, können Sie beide auf die Standardeingaben zurücksetzen. Drücken Sie bei eingeschalteter Kamera die Settings/ Tag-Taste [  $\bigcirc$  ] und halten Sie sie gedrückt. Drücken Sie zwei Sekunden später die Power/Mode-Taste [  $\bigcirc$  ] und lassen Sie wieder los. Lassen Sie die Settings/Tag-Taste [  $\bigcirc$  ] los. Wählen Sie im WiFi-Menüpunkt "Zurücksetzen" den Befehl "Zurücksetzen" aus. Das Standard-Passwort lautet goprohero.

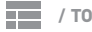

### **/ TOUCHDISPLAY**

Mithilfe dieser Einstellungen können Sie das Touchdisplay verwalten, um Akkuleistung zu sparen.

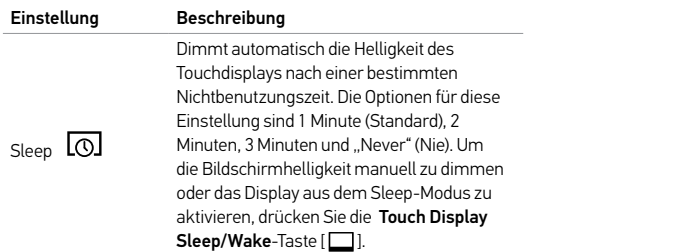

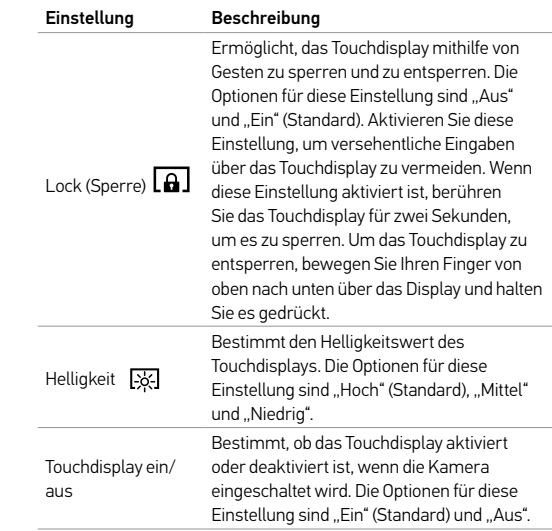

### / Setup-Modus / Setup-Modus

# **AUSRICHTUNG**

Wenn Sie Ihre Kamera verkehrt herum anbringen, müssen Sie während der Bearbeitung eventuell die Dateien rotieren. Mit dieser Einstellung ist es nicht mehr nötig, Ihre Videos oder Fotos nach der Aufnahme zu drehen.

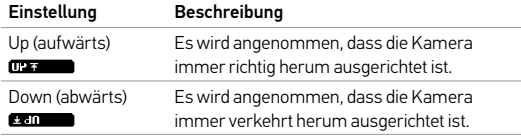

### **STANDARD-MODUS**

Sie können den Fangmodus auswählen, der angezeigt wird, wenn die Kamera eingeschaltet wird. Folgende Optionen stehen zur Verfügung: Video, Video und Foto, Video-Endlosschleife, Einzelbild, Kontinuierlich, Nacht, Burst, Zeitraffer und Nacht-Zeitraffer.

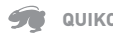

### **QUIKCAPTURE**

Mit QuikCapture können Sie Ihre Kamera schnell einschalten und mit der Aufnahme von Videos oder Zeitraffer-Fotos beginnen. Die Optionen für diese Einstellung sind "Ein" und "Aus" (Standard).

*Hinweis: QuikCapture wird deaktiviert, wenn man die Kamera mit der Fernbedienung oder der GoPro App verbindet.*

### Aufnahme von Videos mit QuikCapture:

Drücken Sie bei ausgeschalteter Kamera die Shutter/Select-Taste [  $\odot$  ] und lassen Sie sie wieder los. Die Kamera schaltet sich automatisch ein und beginnt mit der Aufnahme eines Videos.

#### Aufnahme von Zeitraffer-Fotos mit QuikCapture:

Drücken und halten Sie bei ausgeschalteter Kamera die Shutter/ Select-Taste [  $\odot$  ]. Die Kamera schaltet sich automatisch ein und beginnt mit der Aufnahme von Zeitraffer-Fotos.

#### Beenden der Aufnahme:

Drücken Sie kurz die Shutter/Select-Taste [  $\bigcirc$  ], um die Aufnahme zu beenden und die Kamera auszuschalten.

### / Setup-Modus

# **LEDS**

Mit dieser Einstellung wird festgelegt, welche Statuslämpchen (rot) der Kamera aktiviert werden sollen. Die Optionen für diese Einstellung sind 4 (oben, unten, vorne, hinten), 2 (vorne und hinten) oder aus (keine). Die Standardeinstellung ist 4.

*Hinweis: Das Wi-Fi-Statuslämpchen (blau) ist immer aktiviert, es sei denn, Sie deaktivieren Wi-Fi.*

# **BEEPS (SIGNALTÖNE)**

Sie können die Lautstärke der akustischen Signale auf 100 % (Standard) oder 70 % einstellen oder sie komplett deaktivieren.

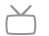

**VIDEOFORMAT**

Die Videoformateinstellung betrifft die Bildfrequenz bei der Videoaufnahme und deren Wiedergabe über ein TV/HDTV-Gerät.

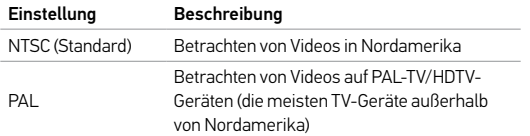

#### nsn **OSD**

Mit der OSD-Einstellung (Bildschirmanzeige) können Sie festlegen, ob die Aufnahmesymbole und die Dateiinformationen von Videos und bei der Wiedergabe auf dem Bildschirm angezeigt oder ausgeblendet werden sollen. Die Optionen für diese Einstellung sind "Ein" (Standard)  $und$   $\Delta u$ s"

*Hinweis: Ist diese Einstellung aktiviert und Sie geben Inhalte von der Kamera wieder, tippen Sie einfach das Touchdisplay an, um die Aufnahme und die Dateiinformationen ein- oder auszublenden.*

### **AUTO OFF (AUTOMATISCHE ABSCHALTUNG)**

Ihre Kamera kann so konfiguriert werden, dass sie sich nach einer bestimmten Zeit (1 Minute bis 5 Minuten) automatisch abschaltet, wenn innerhalb dieses Zeitraums keine Videos oder Fotos aufgenommen und keine Tasten gedrückt werden. Sie können die Kamera auch so konfigurieren, dass sie sich nie automatisch abschaltet (Standard).

### / Setup-Modus / Setup-Modus

#### **MARK DATE/TIME (DATUM/UHRZEIT)**

Datums- und Zeitanzeige Ihrer Kamera werden automatisch eingestellt, wenn Sie Ihre Kamera mit der GoPro App oder der GoPro Software verbinden. Mit dieser Einstellung können Sie Datum und Uhrzeit manuell einstellen. Wenn der Akku länger aus der Kamera entfernt wird, müssen Sie Datum und Uhrzeit (automatisch oder manuell) zurücksetzen.

#### 侖 **DELETE (LÖSCHEN)**

Mit dieser Einstellung können Sie die letzte Datei oder alle Dateien löschen und die Speicherkarte formatieren. Das Löschen aller Dateien ist nützlich, wenn Sie Ihre Dateien auf Ihren Computer übertragen haben und auf der Speicherkarte Platz für neue Inhalte schaffen wollen. Die LED-Lämpchen blinken, bis der Vorgang abgeschlossen ist.

HINWEIS: Wenn Sie "All/Format" (alle/formatieren) auswählen, wird die Speicherkarte formatiert, wodurch sämtliche Dateien auf der Karte gelöscht werden.

#### **CAMERA RESET (KAMERA ZURÜCKSETZEN)**

Das Zurücksetzen der Kameraeinstellungen setzt alle Einstellungen auf ihre Standardwerte zurück. Diese Option setzt nicht Datum und Uhrzeit, den Benutzernamen Ihrer Kamera und das WiFi-Passwort zurück.

*Hinweis: Wenn Ihre Kamera nicht reagiert, Sie Ihre Einstellungen aber nicht verlieren möchten, drücken und halten Sie die Power/Mode-Taste acht Sekunden lang.* 

### / Verbindung mit der GoPro App

Dank der GoPro App können Sie Ihre GoPro Kamera mithilfe eines Smartphones oder Tablets fernbedienen. Einige der verfügbaren Funktionen sind: vollständige Kamerasteuerung, Live-Vorschau, Wiedergabe und Teilen ausgewählter Inhalte sowie Software-Updates.

#### **SO VERBINDEN SIE IHRE HERO4 SILVER MIT DER GOPRO APP:**

- 1. Laden Sie die GoPro App aus dem Apple App Store oder von Google Play auf Ihr Smartphone oder Tablet herunter.
- 2. Öffnen Sie die App.
- 3. Wenn die App die Suche nach einer Kamera beendet, tippen Sie auf "Connect Your Camera" (Ihre Kamera verbinden).
- 4. Befolgen Sie die Onscreen-Anweisungen, um Ihre Kamera mit der App zu verbinden. Das Standard-Passwort für Ihre Kamera lautet *goprohero*.

**PROFITIPP:** Wenn die Kamera eingeschaltet und für die Aufnahme von Videos oder Fotos bereit ist, können Sie die Settings/Tag-Taste [  $\bigcirc$  ] zwei Sekunden lang gedrückt halten, um "Wireless On/ Off" auszuwählen. Sie können dies auch tun, wenn die Kamera ausgeschaltet ist.

### / Übertragung von Dateien auf einen Computer

Um Ihre Videos und Fotos auf einem Computer wiederzugeben, müssen Sie diese Dateien zuerst auf einen Computer übertragen.

#### **ÜBERTRAGEN VON DATEIEN AUF EINEN COMPUTER:**

- 1. Laden Sie sich die neueste GoPro Software von gopro.com/getstarted herunter und installieren Sie sie.
- 2. Verbinden Sie die Kamera über das im Lieferumfang enthaltene USB-Kabel mit dem Computer.

**PROFITIPP:** Für die Übertragung der Dateien auf einen Computer können Sie auch ein Kartenlesegerät verwenden (separat erhältlich). Schließen Sie das Kartenlesegerät an den Computer an und stecken Sie die microSD-Karte ins Lesegerät. Sie können dann entweder die Dateien auf den Computer übertragen oder ausgewählte Dateien von der Karte löschen.

### / Protune

#### **VORTEILE VON PROTUNE**

Protune setzt das gesamte Potenzial der Kamera frei. Dies hat eine fantastische Bildqualität und kinotaugliche Video- und Fotoaufnahmen für professionelle Zwecke zur Folge. Protune ermöglicht Ihnen mehr Flexibilität und bessere Workflow-Effizienz als jemals zuvor.

Protune ist mit professionellen Farbkorrekturprogrammen, der GoPro Software und anderen Bearbeitungs-Tools für Videos und Fotos kompatibel.

Protune ermöglicht die manuelle Einstellung von White Balance, Color, ISO Limit, Sharpness und Exposure Value Compensation für eine erweiterte Kontrolle und Anpassung Ihrer Video- und Fotoaufnahmen.

*Hinweis: Änderungen, die Sie an Protune-Einstellungen vornehmen, werden nur auf den Modus angewendet, in dem sie geändert werden. Um diese Einstellung für Videoaufnahmen zu ändern,*  müssen Sie die Einstellungen im **Video-**Modus ändern. Um diese Einstellung für Fotoaufnahmen zu<br>ändern, müssen Sie die Einstellungen im **Foto-**Modus ändern. Um diese Einstellung für Multi-Shot-*Aufnahmen zu ändern, müssen Sie die Einstellungen im Multi-Shot-Modus ändern.*

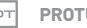

**PROTUNE**

Die Optionen für diese Einstellung sind "Aus" (Standard) und "Ein". Wenn Protune aktiviert ist, erscheint "PT" auf den Displays der Kamera. Protune ist für alle Video- und Fotoauflösungen verfügbar.

### **WHITE BALANCE (WEISSABGLEICH)**

Der Weißabgleich passt den Grundfarbton von Videos und Fotos an.

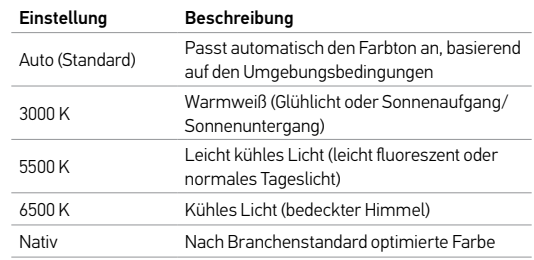

**PROFITIPP:** Die Option "Nativ" erzeugt direkt über die Bildsensoren eine minimal verarbeitete Datendatei. Damit sind bei der Nachbearbeitung präzisere Änderungen möglich. Wenn Sie mithilfe dieser Option etwas aufzeichnen, nutzen Sie die Fähigkeiten des Sensors voll aus.

### / Protune

### / Protune

#### $\overline{a}$ **COLOR (FARBE)**

Color ermöglicht Ihnen die Anpassung des Farbprofils Ihrer Videoaufnahmen oder Fotos.

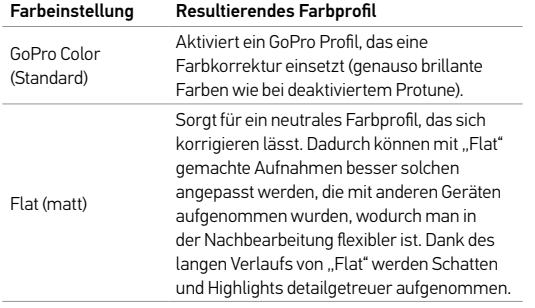

#### $\frac{150}{100}$ **ISO LIMIT**

ISO Limit passt die Empfindlichkeit der Kamera schlechten Lichtverhältnissen an und sorgt für ein Gleichgewicht zwischen Helligkeit und resultierendem Bildrauschen. Bildrauschen bezieht sich auf den Grad der Bildkörnigkeit.

### Protune für Video ISO Limit

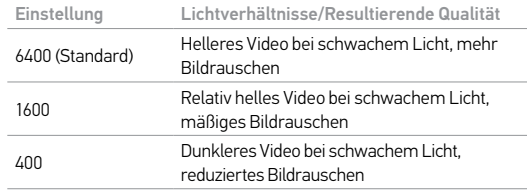

### Protune für Foto ISO Limit

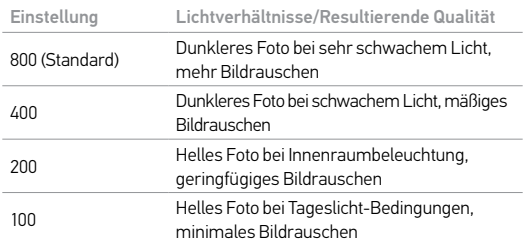

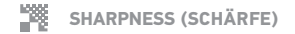

"Sharpness" steuert die Schärfe Ihrer Videoaufnahmen und Fotos.

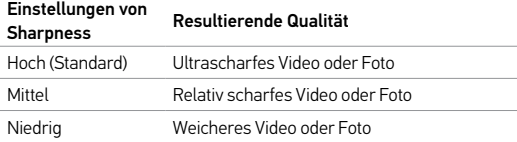

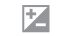

#### **EXPOSURE VALUE COMPENSATION (EV COMP, BELICHTUNGSKORREKTUR)**

Die Belichtungskorrektur wirkt sich auf die Helligkeit Ihrer Videos und Fotos aus. Durch die Anpassung dieser Einstellung kann die Bildqualität verbessert werden, wenn man in Umgebungen mit gegensätzlichen Lichtverhältnissen Aufnahmen macht.

#### Einstellungen

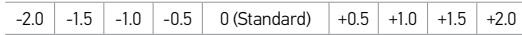

**PROFITIPP:** Über die Belichtungskorrektur wird die Helligkeit innerhalb des eingestellten ISO Limit angepasst. Falls die Helligkeit bereits das ISO Limit bei schlechten Lichtverhältnissen erreicht hat, bleibt eine Erhöhung der Belichtungskorrektur wirkungslos.

### **RESET (ZURÜCKSETZEN)**

Mit dieser Option werden alle Protune-Einstellungen auf ihre Standardwerte zurückgesetzt.

### / Akku

#### **MAXIMIERUNG DER AKKULAUFZEIT**

Das auf dem Statusbildschirm der Kamera sichtbare Akkusymbol blinkt, wenn die Ladung unter 10 % fällt. Wenn die Batterie während des Aufnahmevorgangs vollständig entladen wird, speichert die Kamera die Datei und schaltet sich aus.

Um die Akkulaufzeit zu verbessern, schließen Sie die GoPro App. Um bei längeren Aufnahmen die Akkulaufzeit zu verbessern, schalten Sie das Touchdisplay aus. Extrem niedrige Temperaturen wirken sich ggf. auf die Akkulaufzeit aus. Sie können die Akkulaufzeit bei niedrigen Temperaturen verlängern, indem Sie die Kamera vor der Verwendung an einem warmen Ort lagern. Aufnahmen mit höheren Bildfrequenzen und Auflösungen sowie Aufnahmen bei aktiviertem Protune steigern den Energieverbrauch.

**PROFITIPP:** QuikCapture verlängert die Akkulaufzeit. Weitere Informationen finden Sie unter *QuikCapture* im Abschnitt *Setup-Modus*. Bei Verwendung eines USB-kompatiblen Wall oder Auto Chargers von GoPro wird der Akku in etwa einer Stunde auf 80 % und in zwei Stunden auf 100 % geladen.

Sie können den Akku mit dem Dual Battery Charger (separat erhältlich) auch außerhalb der Kamera aufladen.

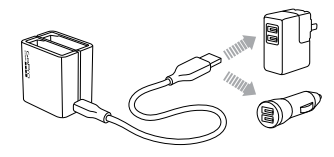

Die Verwendung eines nicht voll aufgeladenen Akkus beschädigt weder die Kamera noch den Akku selbst. Ersatzakkus und zusätzliches Ladezubehör sind auf gopro.com erhältlich.

### / Akku

**HERAUSNEHMEN DES AKKUS AUS DER KAMERA** Der Akku der HERO4 Silver wurde für eine enge Passform entwickelt, um die Zuverlässigkeit bei starken Vibrationen zu maximieren.

### So entnehmen Sie den Akku:

- 1. Öffnen Sie die Akkuklappe, indem Sie den Daumen in die Vertiefung der Akkuklappe (an der Rückseite der Kamera) legen und sie nach links schieben. Die Klappe öffnet sich.
- 2. Fassen Sie die Zuglasche des Akkus und nehmen Sie den Akku aus der Kamera.

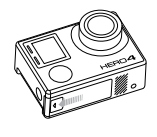

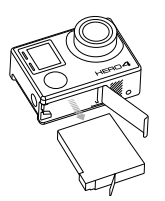

### **LAGERUNG UND HANDHABUNG DES AKKUS**

Die Kamera enthält sensible Komponenten, zu denen unter anderem der Akku gehört. Setzen Sie Kamera und Akku keinen extremen Temperaturen aus. Niedrige oder hohe Temperaturen können zeitweilig die Akkulaufzeit verkürzen oder Funktionsstörungen bei der Kamera verursachen. Vermeiden Sie bei der Verwendung der Kamera drastische Temperaturveränderungen oder Feuchtigkeit, da sich auf oder innerhalb des Produkts Kondenswasser bilden kann.

Das Kameragehäuse schützt Kamera und Akku vor Schäden durch Feuchtigkeit. Für weitere Informationen siehe Kameragehäuse. Schalten Sie die Kamera nicht an, wenn sie nass ist. Wenn die Kamera bereits eingeschaltet ist, schalten Sie sie aus und entfernen Sie sofort den Akku. Lassen Sie die Kamera vor einer erneuten Verwendung vollständig trocknen. Versuchen Sie nicht, die Kamera oder den Akku mit einer externen Hitzequelle zu trocknen, beispielsweise einer Mikrowelle oder einem Haartrockner. Schäden an der Kamera oder dem Akku, die durch Kontakt mit Flüssigkeiten ausgelöst wurden, sind von der Garantie ausgenommen.

Lagern Sie den Akku nicht zusammen mit Objekten aus Metall, z. B. Münzen, Schlüssel oder Halsketten. Wenn die Akkuanschlüsse mit Objekten aus Metall in Kontakt kommen, kann dies einen Brand verursachen.

### / Akku

#### **ENTSORGUNG DES AKKUS**

Die meisten wiederaufladbaren Lithium-Ionen-Akkus werden als nicht gefährlicher Abfall eingestuft und können gefahrlos im Hausmüll entsorgt werden. In vielen Kommunen schreiben Regelungen das Recycling von Akkus vor. Machen Sie sich mit den vor Ort geltenden Regelungen vertraut, um sicherzugehen, dass Sie wiederaufladbare Akkus im Hausmüll entsorgen können. Schützen Sie die Anschlüsse vor dem Kontakt mit anderen Metallen, indem Sie sie verpacken oder abkleben bzw. mit Isolierband versehen, sodass die Lithium-Ionen-Akkus während eines Transports keine Brände verursachen und sicher entsorgt werden können.

Lithium-Ionen-Akkus enthalten recycelbare Materialien und werden von Batterierecycling-Unternehmen wie etwa der Rechargeable Battery Recycling Corporation (RBRC) angenommen. Um Recyclingstandorte in Nordamerika zu finden, besuchen Sie Call2Recycle auf call2recycle. org oder rufen Sie 1-800-BATTERY an.

Setzen Sie einen Akku niemals Feuer aus, da dabei Explosionsgefahr besteht.

**WARNUNG: Die Kamera nicht fallenlassen, auseinanderbauen, öffnen, zusammendrücken, verbiegen, deformieren, durchstechen, schreddern, in die Mikrowelle stellen, anzünden oder anstreichen. Keine fremden Objekte in das Akkufach der Kamera einfügen. Verwenden Sie die Kamera oder den Akku nicht, wenn sie beschädigt sind, beispielsweise durch Brüche, Einstiche oder Wassereinwirkung. Das Auseinandernehmen oder Durchstechen des Akkus kann zu Explosionen oder Bränden führen.**

### / Wichtige Meldungen

#### **MICROSD-KARTE – MELDUNGEN**

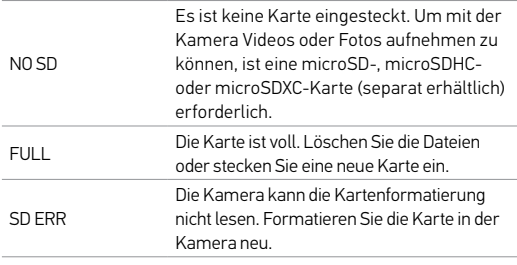

**PROFITIPP:** Formatieren Sie Ihre microSD in regelmäßigen Abständen, um zu gewährleisten, dass sie in einem guten Zustand erhalten bleibt.

#### **DATEIREPARATURSYMBOL**

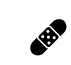

Wenn Sie auf den Kameradisplays das Dateireparatursymbol sehen, wurde die letzte Videodatei während der Aufnahme beschädigt. Drücken Sie eine beliebige Taste, damit die Datei repariert wird.

#### **TEMPERATURSYMBOL**

Das Temperatursymbol wird auf dem Statusbildschirm der Kamera angezeigt, wenn die Kamera zu heiß geworden ist und abkühlen muss. Lassen Sie die Kamera einfach abkühlen, bevor Sie sie erneut verwenden. Ihre Kamera wurde entworfen, eine Überhitzung zu erkennen und entsprechend darauf zu reagieren.

### / Kameragehäuse

#### **ZUSAMMENBAU DES KAMERAGEHÄUSES**

### So entfernen Sie die Kamera aus dem Gehäuse:

- 1. Ziehen Sie den Schnappverschluss nach oben, um die doorstel van doorstel van doorstel swapping housing door<br>Geboorte Gehäuseklappe zu öffnen.
- 2. Drehen Sie den Schnappverschluss nach hinten und ziehen Sie ihn nach oben, um die Klappe freizugeben.
- 3. Öffnen Sie die Gehäuseklappe und entnehmen Sie die Kamera. Slim housing remove camera Slim housing insert camera

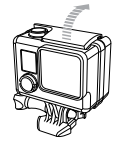

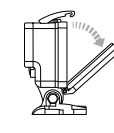

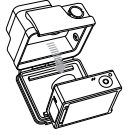

### So sichern Sie die Kamera im Gehäuse:

- 1. Öffnen Sie das Gehäuse und platzieren Sie die Kamera.
- 2. Achten Sie darauf, dass die Dichtung um die Klappe herum frei von Fremdkörpern ist.
- 3. Schließen Sie die Gehäuseklappe und drücken Sie sie zu, sodass sie vollständig schließt.
- 4. Drehen Sie den Gelenkarm nach hinten und lassen Sie den Schnappverschluss auf der Oberseite der Gehäuseklappe einrasten.
- 5. Drücken Sie den Verschluss nach unten, bis er vollständig einrastet.  $\|\|\|$  and  $\|\|/\|/\|$  remove can entrasted.

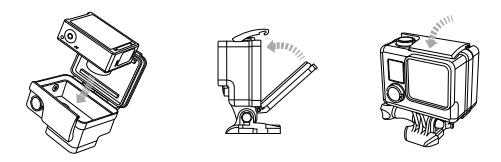

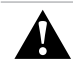

**WARNUNG: Sichern Sie die Kamera stets in ihrem Gehäuse, wenn Sie sie in Wassernähe verwenden. Kamera und Akku dürfen nicht nass werden.**

### / Kameragehäuse

### / Kameragehäuse

Ihre HERO4 Silver wird mit drei verschiedenen Klappen geliefert: Standard-Klappe, Skeleton-Klappe und Touch-Klappe.

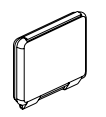

Die Standard-Klappe macht das Gehäuse wasserdicht bis 40 m. Verwenden Sie diese Klappe, wenn Sie die Kamera vor Wasser, Schmutz, Sand und anderen Umweltgefahren schützen müssen.

Die Touch-Klappe (wasserdicht) ermöglicht es Ihnen, das Touchdisplay zu benutzen, und bietet wasserdichten Schutz bis zu einer Tiefe von 3 m.

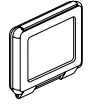

HINWEIS: Unter Wasser sind die Touch-Funktionen deaktiviert. Lassen Sie das Gehäuse in extremen Höhen oder Umgebungen mit extremen Temperaturen geöffnet, wenn Sie die Kamera nicht verwenden.

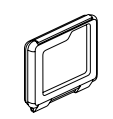

Die Skeleton-Klappe (nicht wasserdicht) bietet eine bessere Tonqualität, da mehr Sound zum Mikrofon der Kamera gelangt. Außerdem reduziert sie Windgeräusche bei Geschwindigkeiten bis 160 km/h, wenn die Kamera an Helmen, Motorrädern, Fahrrädern oder anderen schnellen Fahrzeugen montiert ist. Verwenden Sie diese Klappe nur, wenn keine Gefahr von Schäden durch Sand, übermäßig viel Staub/Schmutz bzw. Wasser besteht. Diese Klappe ist auch zur Verwendung im Inneren von Fahrzeugen empfohlen.

**PROFITIPP:** Tragen Sie RAIN-X® oder eine ähnliche wasserabweisende Beschichtung auf die Gehäuselinse auf, um zu verhindern, dass sich beim Verwenden der Kamera bei Regen oder im Wasser Wassertropfen bilden.

## / Kameragehäuse

# / Kameragehäuse

#### **AUSTAUSCH DER KLAPPE**

Sie können die Klappe auf der Rückseite Ihrer HERO4 Silver austauschen, um sich Ihrer Aktivität und den Aufnahmebedingungen anzupassen.

### So wechseln Sie die Klappe:

- 1. Öffnen Sie die Gehäuseklappe, sodass sie nach unten hängt.
- 2. Ziehen Sie die Klappe nach unten, bis sie sich aus dem Hauptgehäuse löst.
- 3. Richten Sie die neue Klappe an der Scharnieröffnung aus.
- 4. Drücken Sie die Klappe nach oben, bis sie einschnappt.

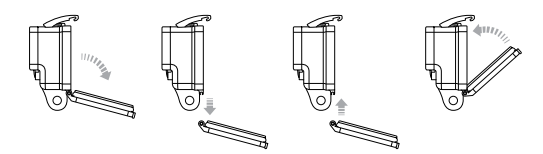

**VERMEIDUNG VON WASSERSCHÄDEN AN IHRER KAMERA** Durch die wasserdichte Gummidichtung des Kameragehäuses wird Ihre HERO4 Silver in feuchten Umgebungen und unter Wasser geschützt.

Halten Sie die Gummidichtung des Kameragehäuses sauber. Ein einziges Haar oder Sandkorn kann die Dichtung und folglich die Kamera beschädigen.

Die Außenseite des Kameragehäuses muss nach jedem Einsatz in Salzwasser mit Süßwasser abgespült und anschließend getrocknet werden. Das Versäumnis, dies zu tun, kann mit der Zeit zur Korrosion des Scharnierstifts oder zu Salzablagerungen in der Dichtung und letztendlich zum Versagen führen.

Reinigen Sie die Dichtung mit Süßwasser und schütteln Sie das Wasser ab (beim Trocknen mit einem Tuch kann die Dichtung durch Fussel beeinträchtigt werden). Legen Sie die Dichtung danach wieder in die Nuten der hinteren Gehäuseklappe ein.

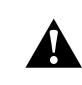

**WARNUNG: Falls diese Schritte nicht bei jeder Verwendung Ihrer GoPro ordnungsgemäß durchgeführt werden, können Lecks entstehen, die zur Beschädigung oder Zerstörung Ihrer Kamera führen können. Sowohl die Kamera als auch der Akku können durch Wasser beschädigt werden, was zu Explosionen oder Bränden führen kann. Die Garantie deckt keine Wasserschäden ab, die durch Benutzerfehler entstehen.**

### / Verwendung der Halterungen

### **BEFESTIGUNG DER KAMERA AN HALTERUNGEN**

Um die HERO4 Silver an einer Halterung anzubringen, benötigen Sie je nach der verwendeten Halterung eine Schnellverschlussschnalle, Flügelschraube oder Befestigungsteile. Weitere Informationen zu Halterungen erhalten Sie unter **gopro.com/support**.

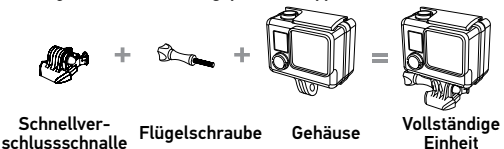

### **VERWENDUNG VON GEBOGENEN UND GERADEN KLEBEHALTERUNGEN**

Die gebogenen und geraden Klebehalterungen erleichtern das Anbringen der Kamera an gebogenen oder flachen Oberflächen auf Helmen, Fahrzeugen und Ausrüstungsteilen. Mit der Schnellverschlussschnalle kann das montierte Kameragehäuse an sicheren gebogenen oder geraden Klebehalterungen eingerastet und wieder gelöst werden.

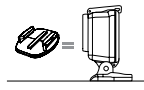

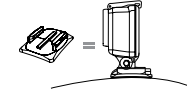

Gerade Klebehalterung Gebogene Klebehalterung

#### **ANBRINGUNG DER HALTERUNGEN**

Befolgen Sie beim Anbringen der Halterungen die folgenden Anweisungen:

- Bringen Sie Klebehalterungen mindestens 24 Stunden vor der Verwendung an. Die volle Klebeleistung ist erst nach 72 Stunden erreicht.
- Klebehalterungen dürfen nur an glatten Oberflächen angebracht werden. Poröse oder strukturierte Oberflächen verhindern eine flächendeckende Haftung. Wenn Sie eine Halterung anbringen, drücken Sie sie fest in die gewünschte Position und sorgen Sie dafür, dass an der gesamten Oberfläche ein Kontakt besteht.
- Bringen Sie Klebehalterungen nur an sauberen Oberflächen an. Wachs, Öl, Schmutz oder andere Ablagerungen verringern die Klebekraft, was zu einer schwachen Verbindung und dem Risiko des Verlusts der Kamera führen kann, falls sich die Klebestelle löst.
- Befestigen Sie die Klebehalterungen bei Raumtemperatur. Klebehalterungen haften nicht ordnungsgemäß, wenn sie in kalten oder feuchten Umgebungen an kalte oder feuchte Oberflächen angebracht werden oder wenn die Temperatur der Oberfläche nicht bei Raumtemperatur liegt.

### / Verwendung der Halterungen

Weitere Informationen zu Halterungen erhalten Sie unter gopro.com/support.

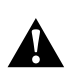

**WARNUNG: Wenn Sie Ihre Kamera mit einer GoPro Helmhalterung oder einem -gurt verwenden, wählen Sie immer einen Helm aus, der den geltenden Sicherheitsnormen entspricht. Entscheiden Sie sich für den geeigneten Helm für Ihren Sport oder Ihre Aktivität und achten Sie auf die richtige Passform und Größe. Prüfen Sie den Helm auf seinen guten Zustand und befolgen Sie die Sicherheitshinweise des Herstellers. Jeder Helm, der einen schweren Aufprall erlitten hat, sollte ausgetauscht werden. Kein Helm bietet bei einem Unfall absoluten Schutz gegen Verletzungen.**

#### **VERSCHLUSSSTECKER**

Wenn Sie die HERO4 Silver bei Sportarten verwenden, bei denen es zu kräftigen Stößen kommt, wie z. B. beim Surfen oder Skifahren, benutzen Sie den Verschlussstecker, um zu gewährleisten, dass die Schnellverschlussschnalle fest verschließt. Der Verschlussstecker verhindert, dass das Gehäuse versehentlich aus der Halterung gelöst wird.

#### Zum Abringen des Verschlusssteckers:

- 1. Legen Sie den Ring über die Flügelschraube. Der Ring dient als Sicherheitsvorkehrung, damit der Verschlussstecker nicht fallen gelassen und verloren wird.
- 2. Schieben Sie die Schnellverschlussschnalle in die Halterung, bis sie einrastet.
- 3. Drücken Sie den U-förmigen Teil des Steckers in den U-förmigen Teil der Schnellverschlussschnalle.

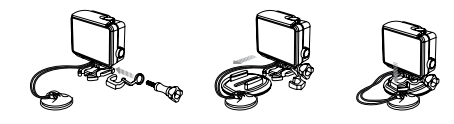

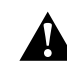

**WARNUNG: Um Verletzungen bei Unfällen zu vermeiden, verwenden Sie den Verschlussstecker oder den Halter nicht, wenn Sie eine Halterung an Ihrem Helm oder Ihrer Schutzkleidung verwenden.**

# / Häufig gestellte Fragen

# / Häufig gestellte Fragen

**MEINE GOPRO LÄSST SICH NICHT EINSCHALTEN** Stellen Sie sicher, dass Ihre GoPro aufgeladen ist. Zum Aufladen der Kamera benötigen Sie das im Lieferumfang enthalten USB-Kabel und einen Computer. Sie können auch den GoPro Wall oder Auto Charger verwenden.

### **MEINE GOPRO REAGIERT NICHT, WENN ICH EINEN KNOPF DRÜCKE**

Halten Sie die Power/Mode-Taste [  $\bigcirc$  18 Sekunden lang gedrückt, um Ihre Kamera zurückzusetzen. Bei diesem Zurücksetzen werden all Ihre Inhalte und Einstellungen beibehalten und die Kamera wird ausgeschaltet.

#### **DIE WIEDERGABE IST ABGEHACKT**

Eine abgehackte Wiedergabe ist normalerweise nicht auf die Datei zurückzuführen. Wenn Ihre aufgenommenen Bilder springen, liegt dies in der Regel an Folgendem:

• Verwendung eines nicht kompatiblen Videoplayers. Der Codec H.264 wird nicht von allen Videoplayern unterstützt. Verwenden Sie für die besten Resultate die neueste GoPro Software, die Sie kostenlos auf gopro.com/getstarted herunterladen können.

- Der Computer erfüllt die Mindestvoraussetzungen für die Wiedergabe in HD nicht. Je höher die Auflösung und Bildfrequenz Ihres Videos sind, desto höher sind die Anforderungen an den Computer bei der Wiedergabe. Stellen Sie sicher, dass Ihr Computer die in *Wiedergabe-Modus* angegebenen Mindestanforderungen erfüllt.
- Wiedergabe einer HD-Videodatei mit hoher Bitrate über eine USB-Verbindung mit geringer Bandbreite. Übertragung der wiederzugebenden Datei an einen Computer.

Wenn Ihr Computer die Mindestanforderungen nicht erfüllt, führen Sie Ihre Aufnahmen mit einer Bitrate von 720p30 bei ausgeschaltetem Protune durch und vergewissern Sie sich, dass alle anderen Programme auf Ihrem Computer geschlossen sind.

#### **ICH HABE DEN NAMEN ODER DAS PASSWORT MEINER KAMERA VERGESSEN**

Drücken und halten Sie bei eingeschalteter Kamera die Settings/ Tag-Taste [ $\bigcirc$ ]. Drücken Sie zwei Sekunden später die Power/Mode-Taste [  $\bigcirc$  ] und lassen Sie wieder los. Lassen Sie die Settings/Tag-Taste [  $\bigcirc$  ] los. Wählen Sie im WiFi-Menüpunkt "Zurücksetzen" den Befehl "Zurücksetzen" aus. Der Kameraname ist nun zurückgesetzt, das Passwort ist auf goprohero zurückgesetzt.

# / Häufig gestellte Fragen

**ICH MÖCHTE MEINE GOPRO-EINSTELLUNGEN AUF DIE STANDARD-EINSTELLUNGEN ZURÜCKSETZEN** Wählen Sie im Setup-Modus den Menüpunkt "Kamera zurücksetzen" aus. Diese Option setzt nicht Datum und Uhrzeit, den Benutzernamen Ihrer Kamera und das WiFi-Passwort zurück.

**ICH HABE MEINE GOPRO AUSGESCHALTET, ABER DIE BLAUEN LÄMPCHEN BLINKEN NOCH IMMER** Die blauen Leuchten zeigen an, dass die Wireless-Funktion eingeschaltet ist. Während Ihre Kamera ausgeschaltet ist, drücken Sie die Settings/Tag-Taste [  $\bigcirc$  ] für vier Sekunden, um die Wireless-Funktion zu deaktivieren.

Weitere Antworten auf häufig gestellte Fragen finden Sie unter gopro.com/support.

GoPro hat es sich zum Ziel gesetzt, bestmöglichen Service zu leisten. Sie erhalten die Kontaktinformationen für den Kundensupport von GoPro unter gopro.com/support.

### / Warenzeichen

GoPro, HERO, das GoPro Logo, das GoPro Be a Hero Logo, BacPac, Protune, SuperView und Wear It. Mount It. Love It. sind Warenzeichen oder eingetragene Warenzeichen von GoPro, Inc. in den USA und weltweit. Andere Namen und Marken sind das Eigentum ihrer jeweiligen Inhaber.

### / Behördliche Information

Die vollständige Liste von Länderzertifizierungen befindet sich in dem im Lieferumfang dieses Produkts enthaltenen Leitfaden "Wichtige Produkt- und Sicherheitsinformationen".